### Logistics of Open Scholarship

Trinity, June  $11^{th}$  2023 - 14:30-16:00

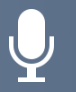

This session will be recorded

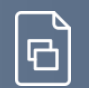

Slides and handouts will be distributed after the session

#### Sarah Humphreys *Open Scholarship Librarian (She/her)*

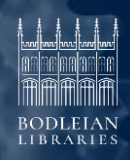

### Learning outcomes

- Understand what you can do to 'make your research open'
- Before publication
	- Tools to use:
		- Register/Affiliate your ORCID
		- Register for the Open Science Framework
	- Understand about repositories and the Oxford University Research Archive (ORA)
		- Know how to deposit your data or manuscripts into ORA
- Learn about rights retention
- Know the options for paying for OA at Oxford University
- Know what you need to do if funded or submitting to the REF

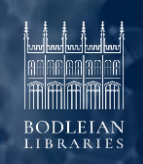

 $|$  (cc) BY

### Practice open before publication

There are many ways you can practice open research before the research is published

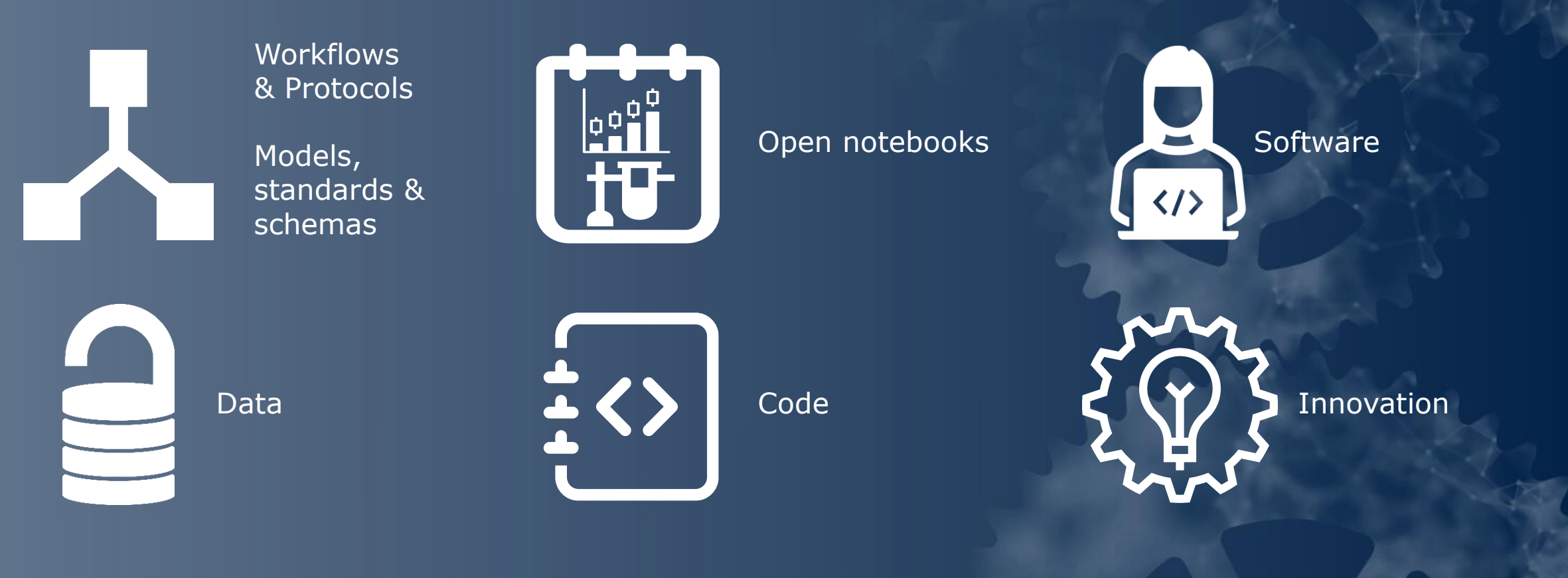

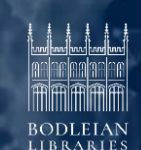

Cc) BY

### Registered reports

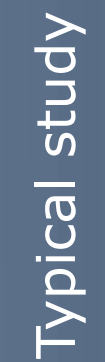

Reports Registered Reports Registered

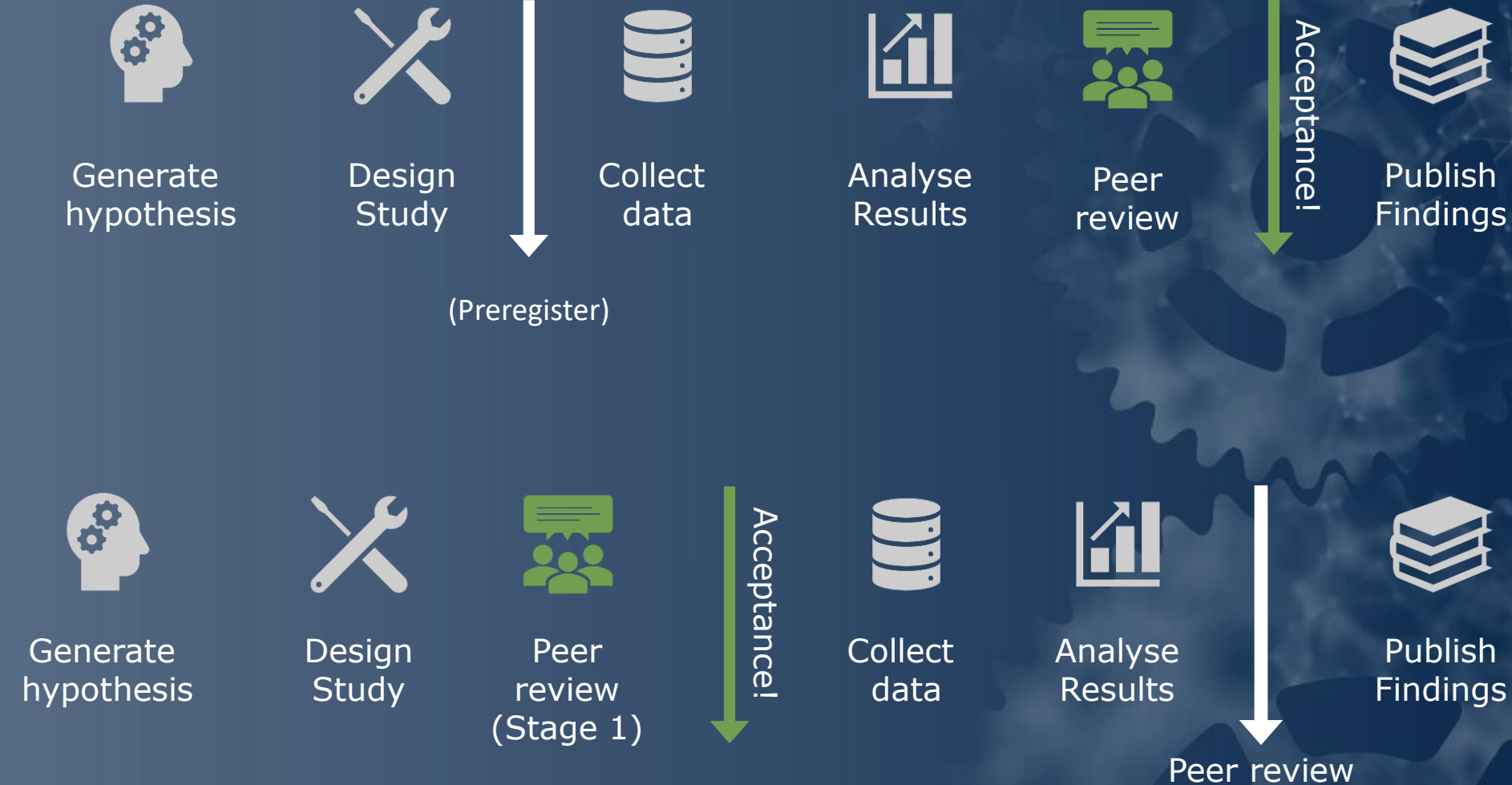

![](_page_3_Picture_4.jpeg)

Publish **Findings** 

(Stage 2 – check in)

![](_page_3_Picture_7.jpeg)

### Open Scholarship Tools

**ID 83 OSF** 

![](_page_4_Picture_3.jpeg)

openaccess.ox.ac.uk/resources-training

### ORCID – What is it?

![](_page_5_Figure_1.jpeg)

ORCID (**O**pen **R**esearcher and **C**ontributor **ID**entifier) is a persistent digital identifier that you own and control, and that distinguishes you from every other researcher.

#### orcid.org orcid.web.ox.ac.uk/home

You can connect your iD with your professional information — affiliations, grants, publications, peer review, and more. You can use your iD to share your information with other systems, ensuring you get recognition for all your contributions, saving you time and hassle, and reducing the risk of errors.

![](_page_5_Picture_5.jpeg)

 $\vert$  (cc) BY

### ORCID – Registering 1

- Go to: orcid.org/register
- Suggestions:
	- Provide your full name ORCID will see if you have an account you have forgotten about!
	- Use your preferred Oxford email address for your primary email
	- Provide a non-Oxford additional email address
- Press Next (Remember your password!)
- Press Next (Agree to the T&C's)

![](_page_6_Picture_67.jpeg)

Pe

![](_page_6_Picture_9.jpeg)

 $\vert$  (cc) BY

### ORCID – Registering 2

Log in to your Oxford email (the primary email address you gave to ORCID)

You should see an email from ORCID (wait a short while for it to appear)

Open the email, it should contain a validation link - Click on the link

You should be taken to an ORCID page that confirms your email. This ensures that ORCID can contact you, for example, to reset a forgotten password

![](_page_7_Picture_5.jpeg)

 $|(cc)|$  BY

![](_page_8_Picture_0.jpeg)

### ORCID – Validating at Oxford 1

register.it.ox.ac.uk/self/index

It should say **"You do not yet have an ORCID iD associated with your Oxford account, but can link one now."**

Ensure the **"Update my ORCID record…" box is ticked**

Press the **"Log in to ORCID"** button

You do not vet have an ORCID iD associated with your Oxford account, but can link one now. Why would I want to do this?

By submitting the form below you'll be redirected to the ORCID site to give permission for the University to see your ORCID iD. If you don't yet have an ORCID account you'll be able to create one before you give permission.

How do I replace a manually entered Oxford affiliation with a verified one?

• • Dipdate my ORCID record to include a University of Oxford affiliation if one doesn't already exist (employment; Bodleian Digital Library Systems and Services)

This will require permission to update your ORCID profile (you can remove this later).

Log in to ORCID

**ORCID at Oxford Self-Registration Home Page** 

You should now have a registered ORCID to be affiliated to The University of Oxford

![](_page_8_Picture_14.jpeg)

### ORCID – Validating at Oxford 2

Log in to ORCID using the email address and password you set up previously

You will be asked to authorize access for the "ORCID Integration at the University of Oxford"

Press the **"**Authorize **access"** button

You should be returned to the Oxford page to confirm that your ORCID has been linked, and that your validated affiliation has been added to your profile.

![](_page_9_Figure_5.jpeg)

 $\frac{1}{2}$ 

**BODLEIAN** 

 $\left( \text{cc} \right)$  BY

### ORCID – What now?

#### In Oxford

Systems that use your SSO can look up your ORCID, and fill it in automatically.

For example, this feature could be used by ORA and ORA-Data in the future.

The University can also update your ORCID record with a validated affiliation to the University.

Attend our dedicated iSkills session on PIDs (of which ORCID is one!)

#### **Elsewhere**

You can use your Oxford SSO to sign in to ORCID If you use systems that accept ORCID logins (e.g. OSF) then your SSO works for them too If you leave Oxford, your original ORCID password will still work Your ORCID will exist as a sustainable record of your publications, work history and other useful information

![](_page_10_Picture_8.jpeg)

### Open Science Framework (OSF)

### What is it and how to register

![](_page_11_Picture_2.jpeg)

![](_page_11_Picture_3.jpeg)

Cc) BY

### Open Science Framework (OSF) – What is it?

Run by the Centre for Open Science, a not for profit based in the US.

An open-source research management framework to assist Open Scholarship

It connects existing services (that you probably use already) into a research workflow

OSF provides discovery tools to help find materials and integrate them

Which services you use for your project is up to you

#### www.cos.io

![](_page_12_Figure_7.jpeg)

#### These are examples, there are many more integrations!

#### osf.io

![](_page_12_Picture_10.jpeg)

Cc) BY

![](_page_13_Picture_0.jpeg)

### Signing up for OSF

You will need an ORCID linked from your Oxford SSO

Go to https://osf.io and press the "Sign Up" button [top right]

Press the Institution button, then select University of Oxford (via ORCID SSO) and then press the Sign In button

You will be taken to an ORCID sign-in screen where you should select University of Oxford as your sign in method. You will be prompted for your Oxford SSO credentials if you are not already signed in.

Either way you will be taken to your OSF main page. You have set up your account.

To begin setting up a project, press the Create new project button

![](_page_13_Picture_47.jpeg)

### OSF - What now?

Now you've registered get researching using the OSF as your project planning and implementation tool!

You might want to attend our dedicated iSkills session on OSF.

OSF for beginners: help.osf.io/article/338-starting-pathway-on-the-osf

Explore a full introduction to OSF www.youtube.com/watch?v=X07mBq2tnMg

www.youtube.com/@CenterforOpenScience/videos

![](_page_14_Picture_6.jpeg)

 $\vert$  (cc)  $\vert$  BY

### Repositories and ORA

![](_page_15_Picture_2.jpeg)

### **Repositories**

An open access repository is an online service which stores, preserves, disseminates and allows free access to the research publications of an institution or scholarly community

Repositories are usually freely available to access, with no login required. A repository:

Acts as a permanent and stable archive

Uses international standards

Usually has institutional or funder support and staffing

Is organised and managed

Can assign a digital object identifier (DOI) and permanent URLs

Allows the author to indicate the copyright and licensing status of their work.

#### What isn't a repository

Personal or departmental websites

Social media sites like: ResearchGate Academia.edu Twitter/X Facebook

This is usually because these sites do not have the appropriate preservation or metadata standards.

osc.universityofcalifornia.edu/2015/12/asocial-networking-site-is-not-an-openaccess-repository

www.uksg.org/newsletter/uksg-enews-509/researchgate-must-take-down-elsevieracs-articles

![](_page_16_Picture_15.jpeg)

#### Oxford University ORA Research Archive **OXFORD UNIVERSITY RESEARCH ARCHIVE**

The Institutional Repository for the University of Oxford

A publicly available archive that holds research outputs produced by members of the University, including journal articles, conference papers, working papers, theses, reports, book sections, posters and data.

The Open Access Collections Team manages the content within ORA, which is one of Oxford's primary tools for making material open access. ORA aims to make the full text of as many items as possible open access, allowing for the dissemination of full-text content freely, available to anyone with Internet access.

Making research open access<br>through a repository such as<br>ORA removes the barriers that restrict access to research.

#### ora.ox.ac.uk

ora@bodleian.ox.ac.uk

![](_page_17_Picture_7.jpeg)

### ORA service

Enabling citation and maintaining long-term digital preservation to University of Oxford research:

- Surfacing ORCIDs
- Adding DOIs (Digital Object Identifiers) to research data, working papers, reports, theses and more
- Continuous development of digital preservation

Disseminating University of Oxford research - making it more discoverable, sharable, and accessible to the world:

- Sharing information of Oxford research (metadata) freely without restriction in specific formats at to specific targets
- Indexing in resources such as SOLO and Google / Google Scholar

Supporting funder and institutional policy, such as the Research Excellence Framework (REF) and the University of Oxford Publication Policy:

- For students undertaking a research degree with Oxford deposit of the final thesis into ORA is mandatory.

![](_page_18_Picture_10.jpeg)

SOLO DataCite **SEARCH OXFORD**<br>LIBRARIES ONLINE

![](_page_18_Picture_12.jpeg)

![](_page_18_Picture_13.jpeg)

### Research data deposits at Oxford

![](_page_19_Picture_2.jpeg)

### Data services

![](_page_20_Picture_1.jpeg)

#### **Research Data Oxford**

Provides advice about how to manage research data Provides tools, training and services

researchdata.ox.ac.uk

#### **DMP online**

**FOMP**<br>ONLINE

Allows researchers to create a 'data management plan' for their research data using an online tool Provided by Digital Curation centre, but can be tailored for Oxford-specific guidance and links

dmponline.dcc.ac.uk

![](_page_20_Picture_9.jpeg)

### Depositing research data in ORA

ORA offers a service at the end of a research project to enable data to be archived, preserved, discovered and shared.

![](_page_21_Picture_2.jpeg)

#### **Benefits include:**

Supporting evidence Citation Digital Object Identifiers Review and support **Linking** Sharing (or not) Archiving Long-term preservation **Discovery** Compliance with funder mandates Compliance with University policy

![](_page_21_Picture_5.jpeg)

Cc) BY

### How to deposit data in ORA

#### Go to the main ORA page at: http://ora.ox.ac.uk

#### Click 'Deposit' in the first of the boxes

Select 'Deposit data' in the third of the boxes

#### Login with your Oxford single sign-on

Deposit your data using Symplectic Elements (SE)

#### **1.** Deposit

Members of the University of Oxford can deposit a wide range of research to ORA including articles, conference papers, theses and data.

**DEPOSIT** 

#### | Jul **Data**

For any type of digital research data, especially data that underpins publications, or data where the funding body requires archiving and preservation.

#### **1** DEPOSIT DATA

Guidance on depositing data ≻

libguides.bodleian.ox.ac.uk/ora-data

 $(cc)$  BY

### How to deposit data in ORA using SE

![](_page_23_Figure_1.jpeg)

 $\vert$  (cc) BY

 $11111$ 

**BODLEIAN** 

ORA staff review the data, add any necessary metadata and publish. If requested, they also issue a DOI for the dataset. The team then emails the depositor to tell them their data is live.

### The published data record in ORA

Once published, the deposit is available through the main ORA search interface, containing:

- Data record
- Dataset
- Unique identifier (in ORA this is a uuid)
- Digital Object Identifier (DOI)
- Links to the publication which the dataset underpins
- Number of views and downloads

This information is picked up by search engines such as Google.

![](_page_24_Picture_74.jpeg)

#### uuid:86b1ad8c-f658-44d8-8251-32eb8541c231

https://doi.org/10.5287/bodleian:xp68kg235

### Publishing and open access at Oxford

openaccess.ox.ac.uk/about-open-access

![](_page_25_Picture_3.jpeg)

### EIG and PrePrints

![](_page_26_Picture_1.jpeg)

"There is far too much careless and rapid communication already in every area of this field of study… the idea of increasing it even in this semi-public manner fills me with horror."

Crick, 1961

![](_page_26_Picture_4.jpeg)

en.wikipedia.org/wiki/Francis\_Crick#/media/File:Francis\_Crick\_crop.jpg

'inaccessibility, impermanence, illiteracy, uneven quality, and lack of considered judgment'… the traditional journal system had by contrast 'encouraged thoroughness and measured judgment [and] discouraged triviality and repetitive work.' Nature, 1966

'government-subsidised shoddy merchandise'… revealed 'a desire on the part of some scientists to avoid a discipline essential to the integrity of science.' Science, 1966

![](_page_26_Picture_8.jpeg)

### Preprints now

A preprint is traditionally an early version of a scholarly article that is published online before being published in a journal. These days, however, a preprint may or may not end up being submitted to a journal for publication.

Preprints may not have been peer reviewed, although there are now new ways of managing preprints where this does happen.

The preprint can be the same as the version of the work submitted to a journal.

The preprint process involves uploading your work to a preprint server, where it is publicly available for comment and feedback.

Learn more: openaccess.ox.ac.uk/preprints

List of servers: osf.io/preprints | doapr.coar-repositories.org

![](_page_27_Picture_7.jpeg)

 $\vert$  (cc) BY

### Open Access publishing

Publishing in hybrid/subscription? Use rights retention

No funds? Check for a publisher agreement

Funded by Wellcome, UKRI, BHF or CRUK? Use block grants

Alternative funder? Check their policy and funding

![](_page_28_Picture_5.jpeg)

Cc) BY

## Depositing your work ('Green' OA)

openaccess.ox.ac.uk/deposit

![](_page_29_Picture_3.jpeg)

![](_page_30_Picture_0.jpeg)

### Symplectic **Elements** What is it?

#### **What is Elements used for?**

Register your research outputs

Deposit into ORA

Populate public-facing profiles e.g. dept. websites External research assessments e.g. REF2021

Research@Oxford ('find Oxford research')

Analysis for strategy and policy

**What does Elements include?** Researcher profile, research outputs, professional activities, grants, impact

**Where does the system get this data?**

From users, internal, and external sources

researchsupport.admin.ox.ac.uk/reporting/symplectic

![](_page_30_Picture_12.jpeg)

 $(cc)$  BY

### Symplectic Elements Demo

# **Depositing accepted** research outputs

How to upload your accepted manuscript to ORA

![](_page_31_Picture_3.jpeg)

![](_page_31_Picture_5.jpeg)

### Rights Retention

![](_page_32_Picture_2.jpeg)

www.bodleian.ox.ac.uk/ask/copyright

### Rights Retention – What is it?

The Rights Retention Strategy is used by researchers publishing in subscription/hybrid journals **where the gold and green routes are not available, suitable or compliant.**

The rights retention text (below) is added during the application process to apply a Creative Commons (CC BY) licence to any resulting AAM to allow **for deposit via the green route.**

Certain funders (e.g. Wellcome, UKRI, ERC) require or advise this text be included on all submitted outputs.

'This research was funded in whole, or in part, by [FUNDER][Grant number]. For the purpose of Open Access, the author has applied a CC BY public copyright licence to any Author Accepted Manuscript version arising from this submission.'

**What if I'm submitting anonymously?**

Remove the funder and grant information – keep the statement

 $\left( \text{cc} \right)$  BY

**What if the publisher takes the statement off?**

Removal of the statement is not necessarily invalidation.

It is important to check you don't sign anything to contradict the statement

![](_page_33_Picture_10.jpeg)

### Paying for Open Access at Oxford

Required for some 'gold' and all 'hybrid' OA models

![](_page_34_Picture_3.jpeg)

openaccess.ox.ac.uk/funding

### Publisher agreements

Also called transformative agreements or read & publish deals

All publisher deals are actioned on the publisher side.

Do not apply for an APC payment if you're using a journal that is part of a deal.

- $\checkmark$  Oxford corresponding author(s)
- ✓ Use Oxford University email (ox.ac.uk) on submission
- ✓ Choose the CC BY licence

![](_page_35_Picture_7.jpeg)

openaccess.ox.ac.uk/pub-deals**BODLEIAN** 

Cc) BY

### APC block grant application

If you are funded by

![](_page_36_Picture_2.jpeg)

#### Acknowledge the funder in your research output

The applicable output is **accepted** for publication

Check the funder's block grant status on the APC page openaccess.ox.ac.uk/oxford-apc-application

Confirm that the application fulfils the specific funder criteria

Complete the form at: apc.bodleian.ox.ac.uk

![](_page_36_Picture_8.jpeg)

Cc) BY

openaccess.ox.ac.uk/block-grants

Cc) BY

# Funder requirements and the REF

![](_page_37_Picture_2.jpeg)

# REF2029

Research Excellence Framework

openaccess.ox.ac.uk/ref

'Next' REF guidance currently in review

![](_page_38_Picture_5.jpeg)

### "REFable" Outputs 2021

#### 国兵  $E(E) = \bigoplus_{n=1}^{\infty} \bigoplus_{n=1}^{\infty} E_n$ **Fg** 圍  $\left(\frac{\langle\rangle}{\sqrt{2}}\right)$  $\odot$

Conference contribution

Journal article

![](_page_39_Picture_4.jpeg)

Cc) BY

### Funders with policies on our website

![](_page_40_Picture_1.jpeg)

![](_page_40_Picture_2.jpeg)

![](_page_40_Picture_3.jpeg)

![](_page_40_Picture_4.jpeg)

![](_page_40_Picture_5.jpeg)

PARKINSON'SUK **VERSUS**  $NIH$ CHANGE ATTITUDES.  $\sim$ FIND A CURE. Blood **IOIN US. British Heart** cancer **Foundation** UK

![](_page_40_Picture_7.jpeg)

**Plan S** Making full & immediate **Open Access a reality** 

Cc) BY

Plan S is an initiative for Open Access publishing that was launched in September 2018.

The plan is supported by cOAlition S, an international consortium of research funding and performing organisations.

https://www.coalition-s.org

![](_page_40_Picture_12.jpeg)

openaccess.ox.ac.uk/policies

### Funder requirements and briefings

![](_page_41_Figure_1.jpeg)

![](_page_41_Picture_2.jpeg)

Cc) BY

#### openaccess.ox.ac.uk/training

### Learning outcomes

- Understand what you can do to 'make your research open'
- Before publication
	- Tools to use:
		- Register/Affiliate your ORCID
		- Register for the Open Science Framework
	- Understand about repositories and the Oxford University Research Archive (ORA)
		- Know how to deposit your data or manuscripts into ORA
- Learn about rights retention
- Know the options for paying for OA at Oxford University
- Know what you need to do if funded or submitting to the REF

![](_page_42_Picture_11.jpeg)

 $|$  (cc) BY

### Keeping up to date

Go to: openaccess.ox.ac.uk/keeping-date and sign up to a mailing list in your subject area. Join the 'general' list to receive everything but don't join more than one list or you'll get duplicates!

![](_page_43_Picture_2.jpeg)

 $\vert$  (cc) BY

### 6 things to do at Oxford

Sign up to a mailing list to keep up to date

Check your funder requirements/watch their policy briefing

Register/Link your ORCID

1

 $\overline{\mathcal{L}}$ 

3

4

5

6

During your research use the OSF to work in the open

Include the rights retention statement on submissions

Get an Elements account and start uploading work to ORA

![](_page_44_Picture_7.jpeg)

Cc BY

Open Access Oxford site openaccess.ox.ac.uk Oxford Research Archive ora@bodleian.ox.ac.uk OA payments team apc@bodleian.ox.ac.uk

Open access team openaccess@bodleian.ox.ac.uk Open access contacts openaccess.ox.ac.uk/contact-us Symplectic Elements symplectic@admin.ox.ac.uk

![](_page_45_Picture_3.jpeg)